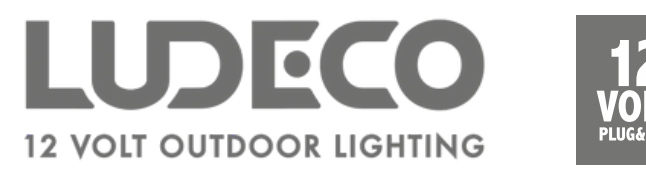

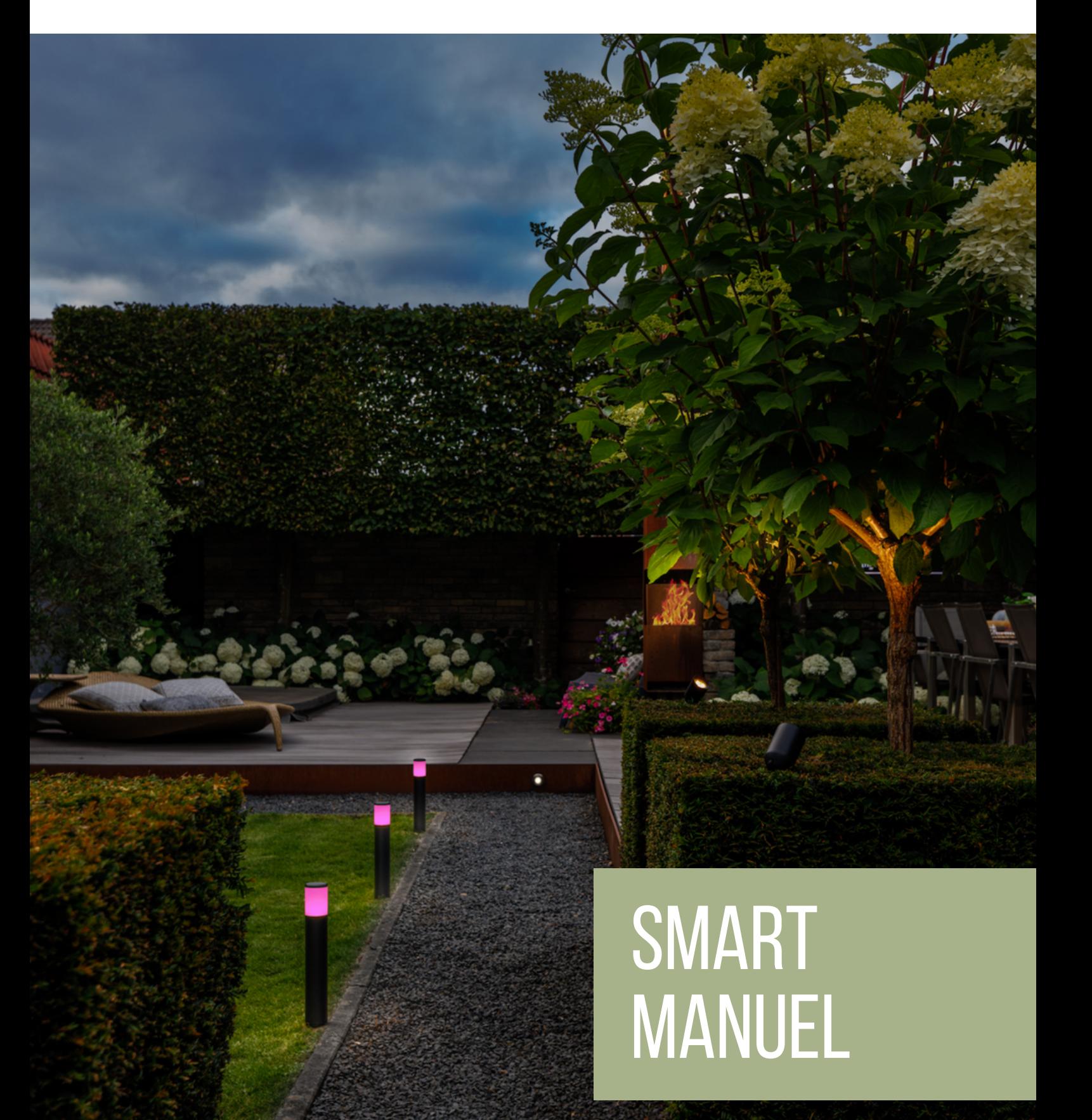

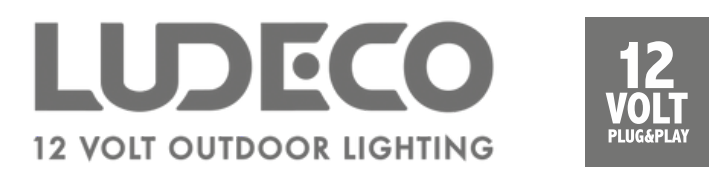

## **Télécharger l'application**

- Télécharger et installer l'appli Smart Life.
- Vérifiez si le routeur Wi-Fi prend en charge 2,4 GHz. Vous pouvez le vérifier dans les paramètres du routeur.

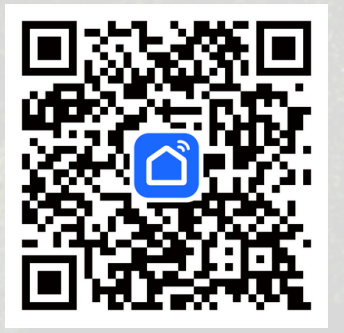

Télécharger l'application

## **Créer un compte**

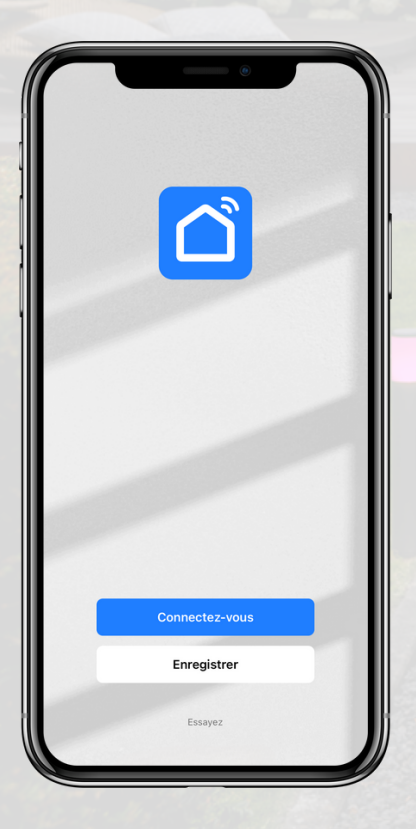

- Cliquez sur « Enregister »
- Sélectionnez un pays et indiquez votre adresse e-mail.
- Cliquez sur « Obtenir le code de vérification »
- Ouvrez votre messagerie et saisissez le code de vérification.
- Définissez un mot de passe et cliquez sur « continuer »

L'appli peut vous demander de l'autoriser à se connecter à des appareils Bluetooth. Cliquez sur « Oui »

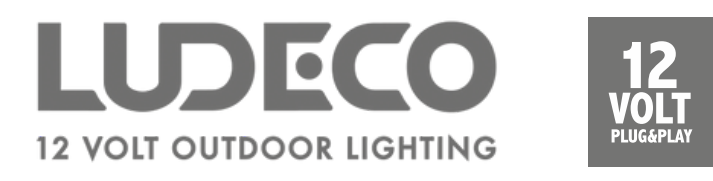

## **Association des lampes**

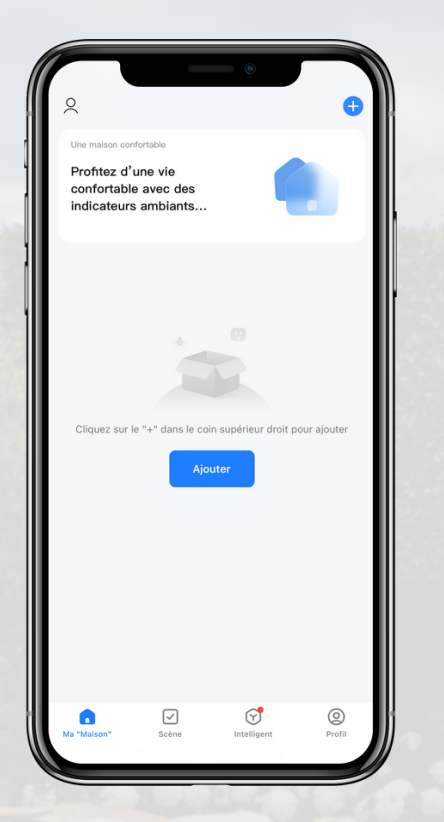

- Cliquez sur « + » dans le coin supérieur droit de l'appli et liquez sur « Ajouter un appareil »
- Dans la colonne de gauche, sélectionnez « Eclairage » et dans cette catégorie, sélectionnez « Source de lumière (Wi-Fi) »
- Assurez-vous que vous êtes connecté à un réseau Wi-Fi 2,4 GHz.
- Entrez le mot de passe de votre réseau Wi-Fi.

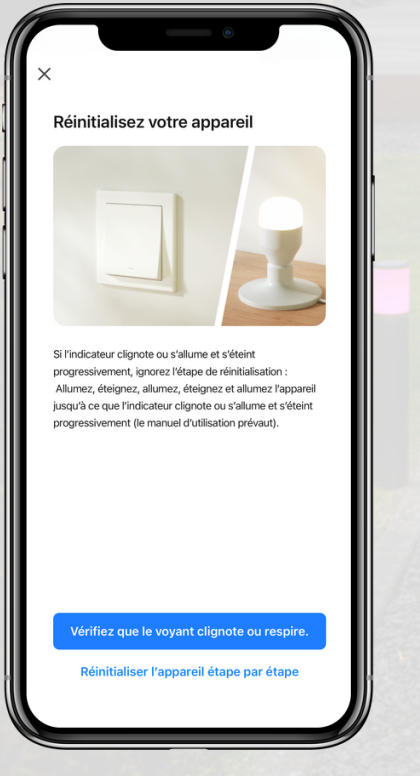

- Confirmez que l'appareil clignote : si ce n'est pas le cas, cliquez « Réintialiser l'appareil étape par étape »
- Indiquez si la passerelle clignote rapidement ou lentement.
- L'appli va désormais chercher une connexion avec la passerelle. Cette étape peut durer jusqu'à 2 minutes.

En option : allumez le deuxième luminaire le plus proche et répétez les opérations ci-dessus.